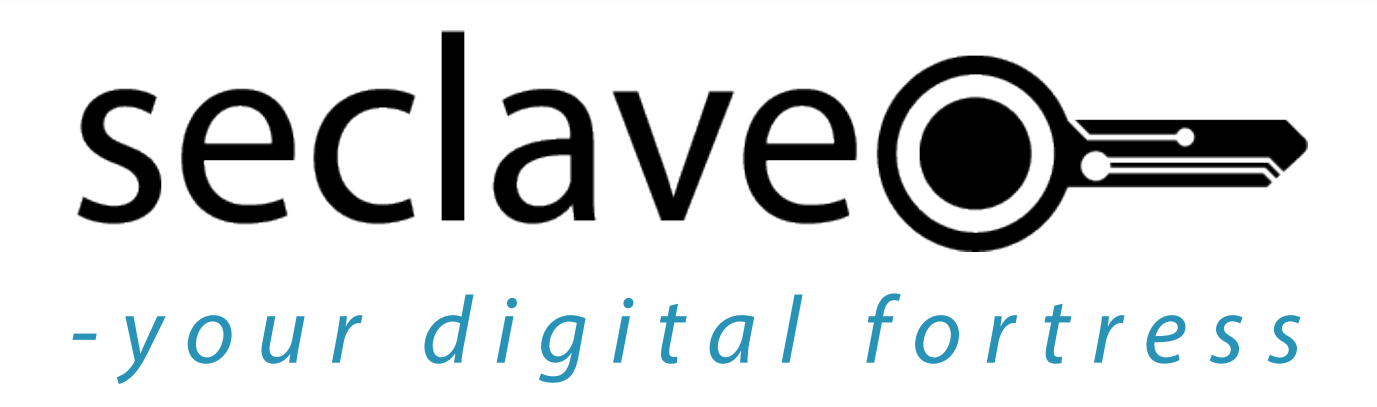

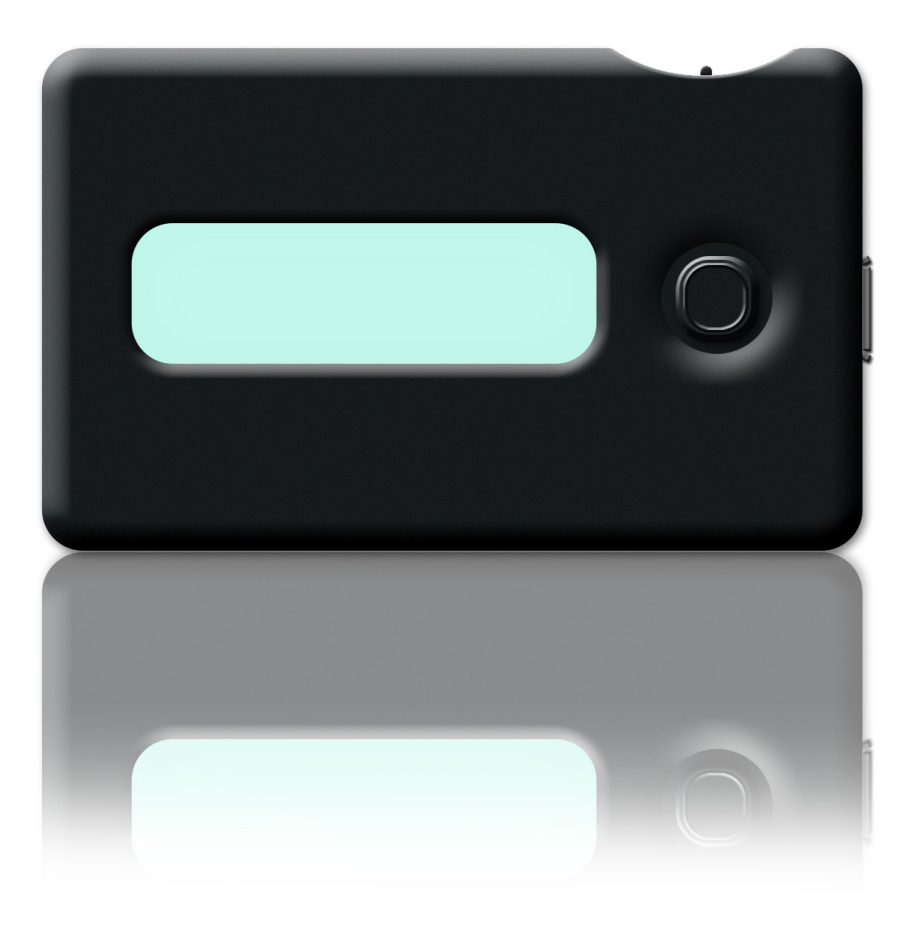

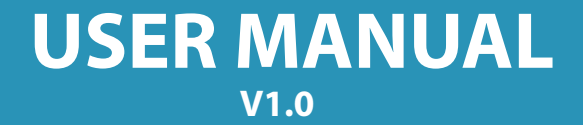

# **Table of contents**

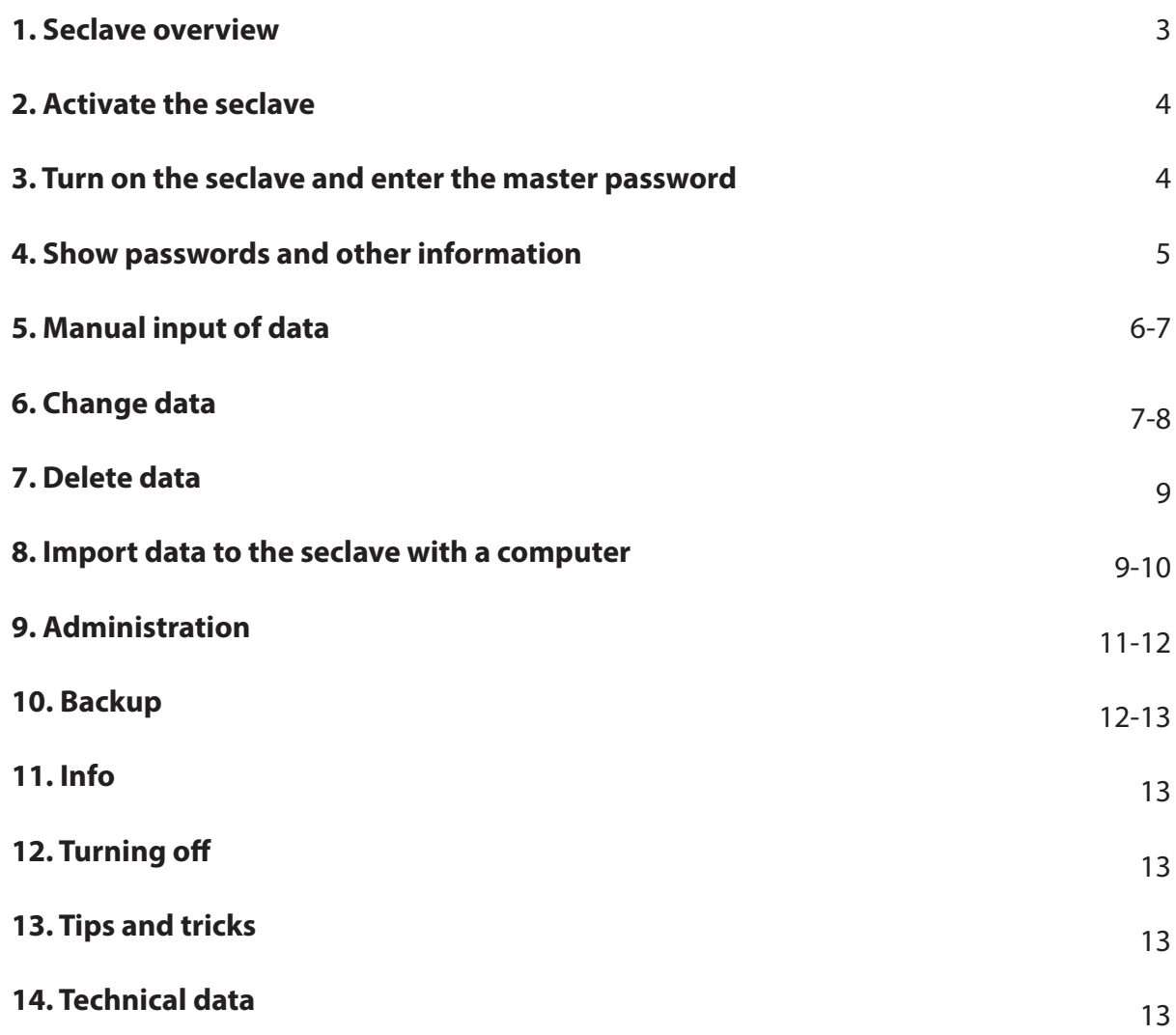

### **1. Seclave overview**

To activate and customize your seclave you need to set a master password, see **2. Activate the seclave**. Make sure you make a note of the backup key that is created as the seclave is activated, see **10. Backup**

seclave has got two buttons:

**The power switch** can be found on the top right side of the *seclave*. **Joystick** (O) is the large button next to the display.

To start the *seclave* hold down the power switch and press the (O) joystick. The secleve will turn off for security reasons when not in use for more than 30 seconds (60 seconds when in a sub-menu).

When connected via USB-port the seclave will turn off when not in use in 2.5 minutes.

In the following text the (O) symbolizes the joystick and it has the following functions:

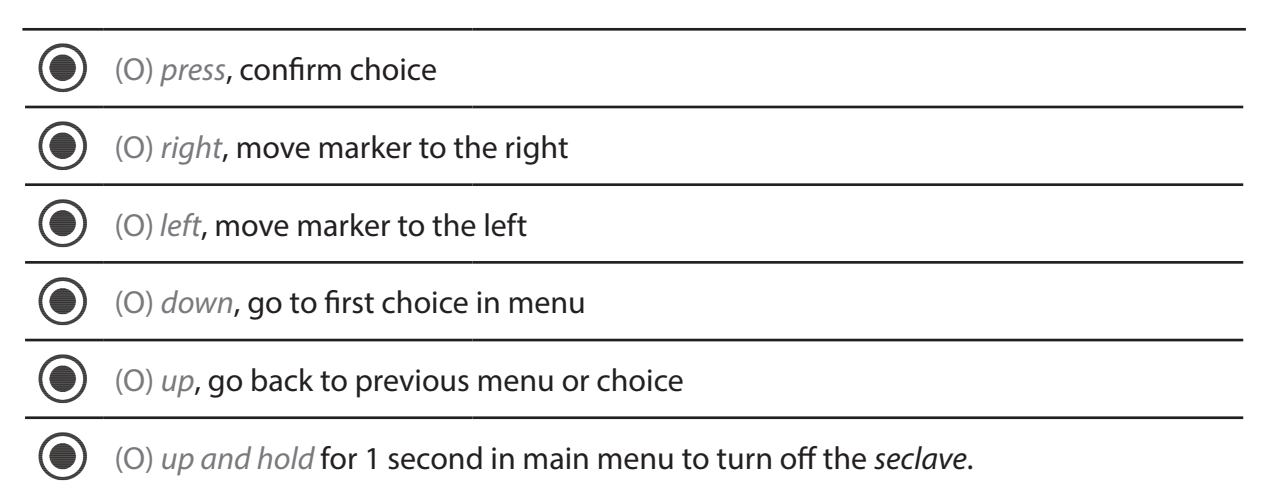

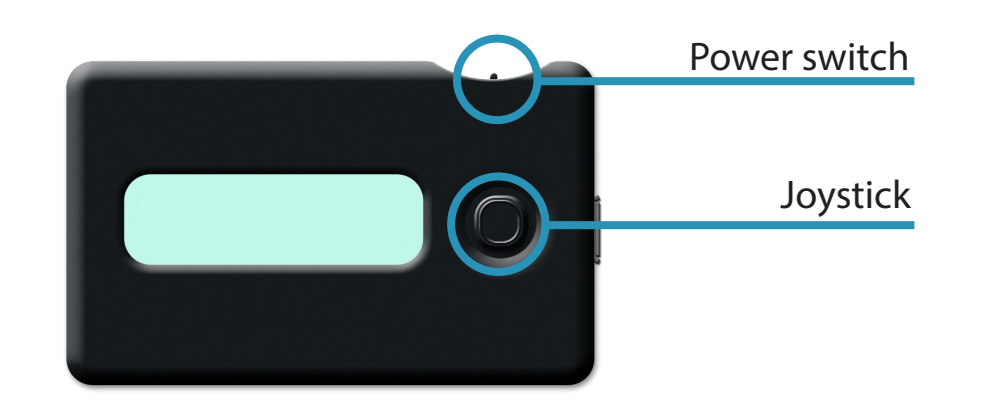

**i** *You can always press down to get to the first entry in menus, use this to speed up your navigation significantly.*

## **2. Activate the seclave**

When activating the *seclave* you create your master password, internal crypto-keys and the unit is being formatted.

The master password consists of two words that you enter each time the *seclave* is turned on. These two words are generated by the *seclave* the first time it is turned on.

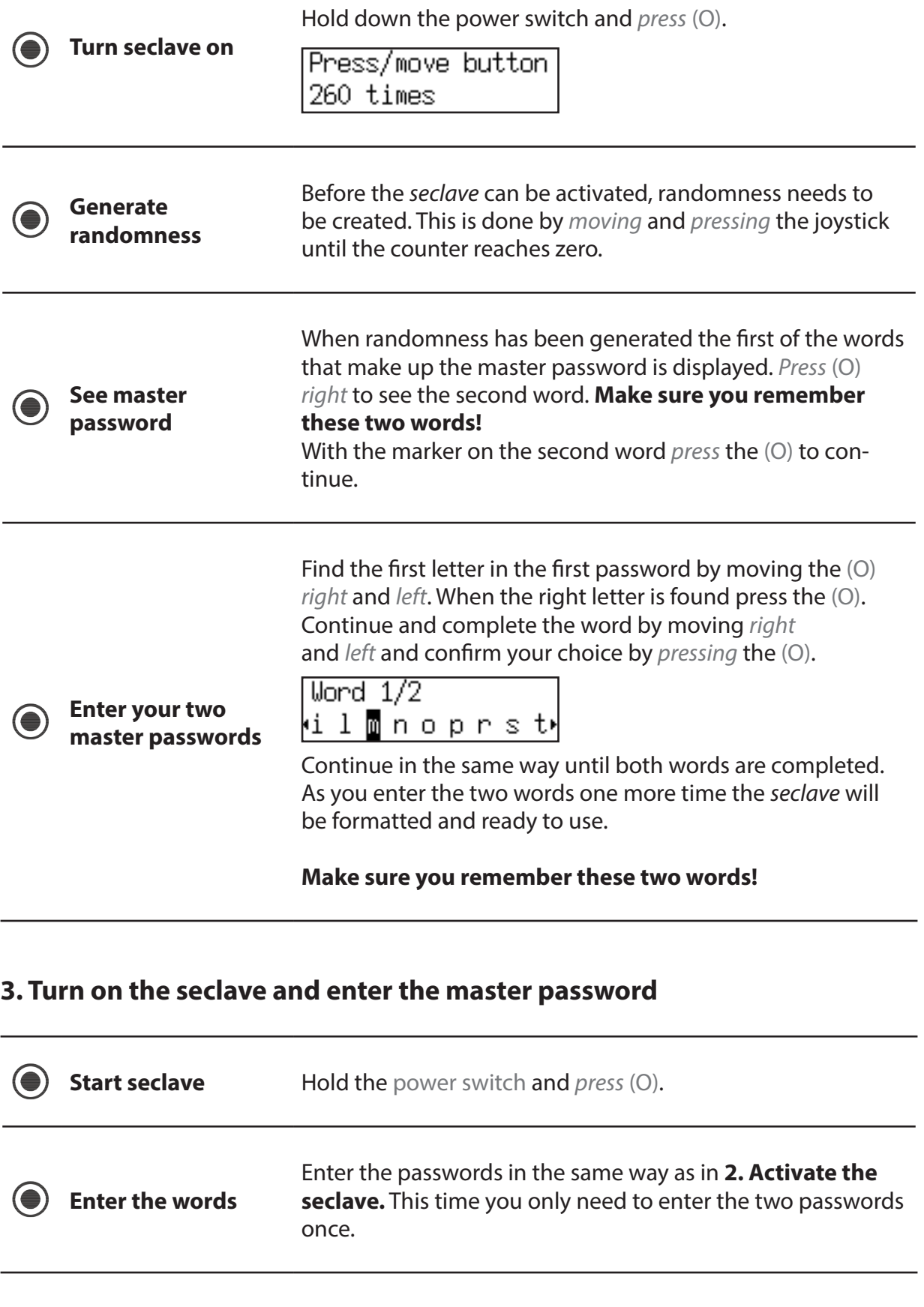

seclave<sup>O-</sup>

## **4. Show passwords and other information**

Data in the seclave is made up of information strings. One information string consists of the following:

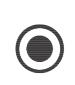

*Label*, is the name of the information, up to 16 characters of lower case letters, no CAPITALS. The *Label* name is used by the *seclave* to label the data in the information string.

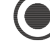

The *Username*, card number or anything similar, can consist of up to 34 characters.

The *Password*, that is used when logging in, can consist of up to 48 characters.

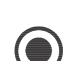

 $\left( \bigoplus \right)$ 

*Optional*, any additional information, like for example an account number or a date, can consist of up to 13 characters.

All data in the *seclave* is sorted in alphabetical order of the *Label* name.

When the number of information strings exceeds 12 the *Label* names will be displayed by the first letter in the name. In the sub-menu of a letter all *Label* names that start with this letter are shown. All names can be shown in a list as described below\*.

A Label with the same name as an existing *Label* name in the *seclave* will not be transferred when importing data from a computer.

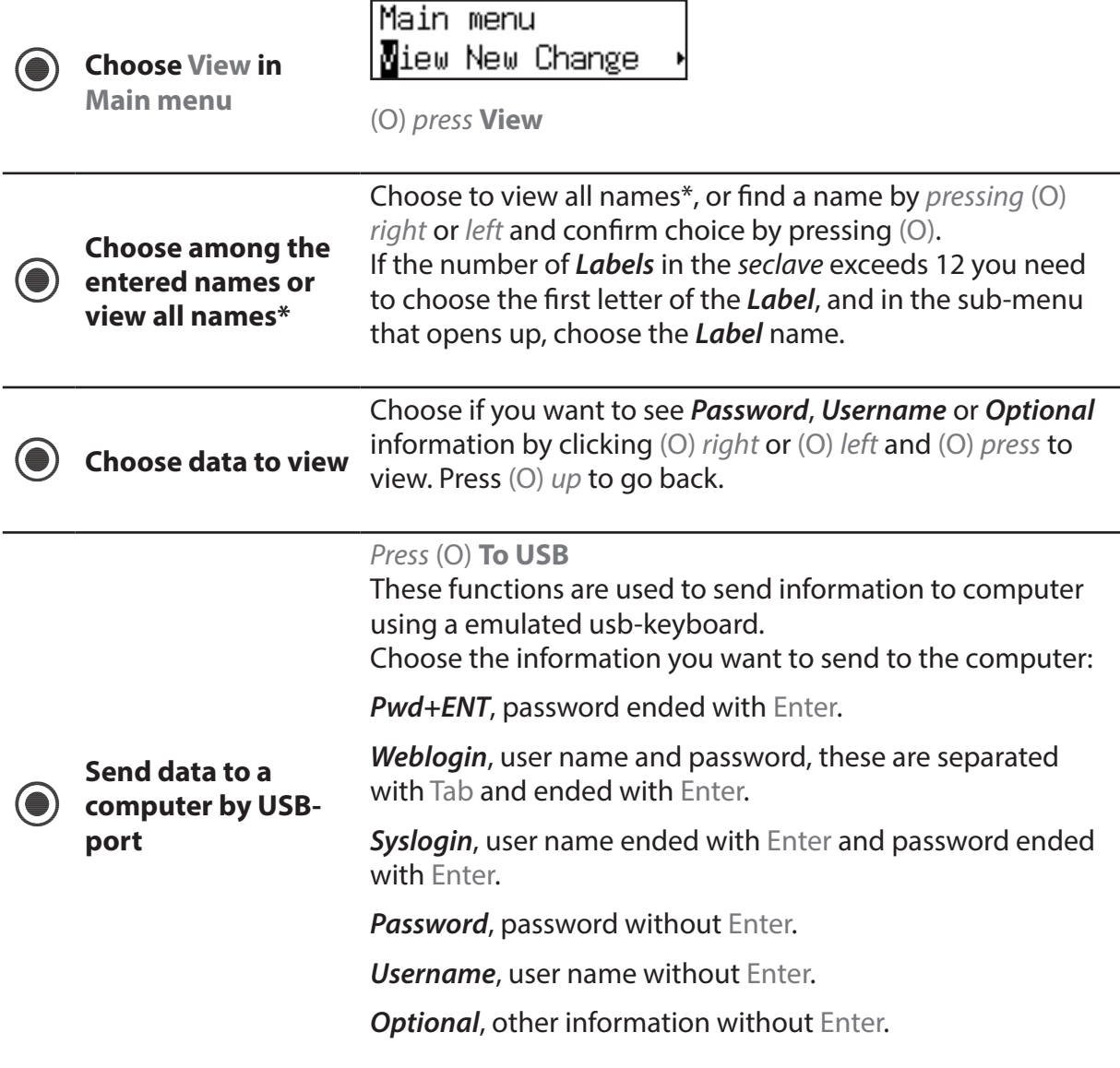

seclave<sup>o-</sup>

## **5. Manual input of data**

This function is mainly to be used when only a few data is to be entered into the *seclave*. The most convenient way to enter data into the *seclave* is to use the importing program on a computer, see **8. Importing data to the seclave with a computer.**

#### **Enter Label**

On the same menu-line as numbers and letters the following choices can be found:

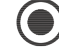

DONE, confirms entry and moves on to entry of user name.

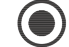

DEL, deletes one character with each press.

WORDS, library of predefined words that can be completed with optional text.

#### **Entry of other values**

DONE, confirms entry and moves on to next entry.

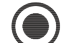

- DEL, deletes one character with each press.
- UPPER, entry of upper case letters.
	- LOWER, entry of lower case letters.
	- SYMB, entry of numbers and other characters.

Space can be found in all input modes as [ ].

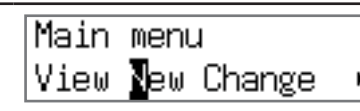

*Press* (O) **New**

Enter *Label* name (the name of the information). Build up the name by *pressing* (O) *right*, (O) *left* and *press* (O) to choose letter.

Confirm by pressing (O) *down* and choose DONE with (O) *press* (regret by pressing (O) *up*).

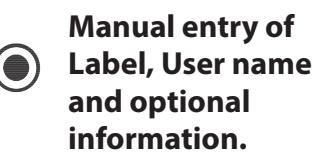

Enter *Username* in the same way as described above.

Confirm by *pressing* (O) *down* and choose DONE with (O) *press*.

Enter *extra information* or finish by *pressing* (O) *down* and choose DONE.

Confirm by pressing (O) *down* and choose DONE with (O) *press*.

Choose if you want the *seclave* to **Generate** the password or if you want to **Enter password** as described below.(**Enter password**) (see next page).

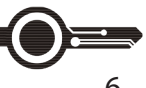

seclave<sup>O=</sup>

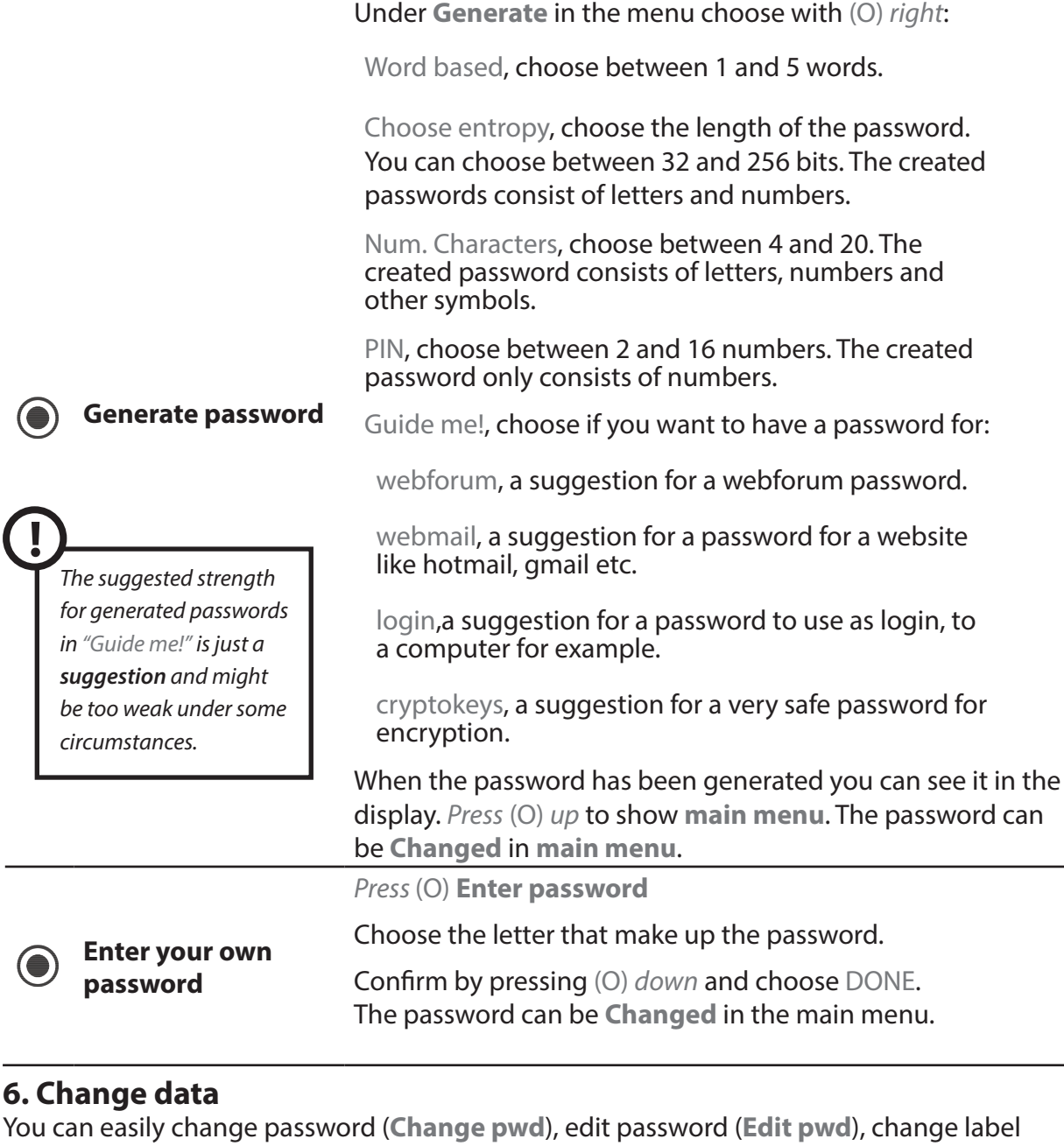

(*Label*) and change username (*Username*).

When the changes have been made you return to the main menu with (O) *up*.

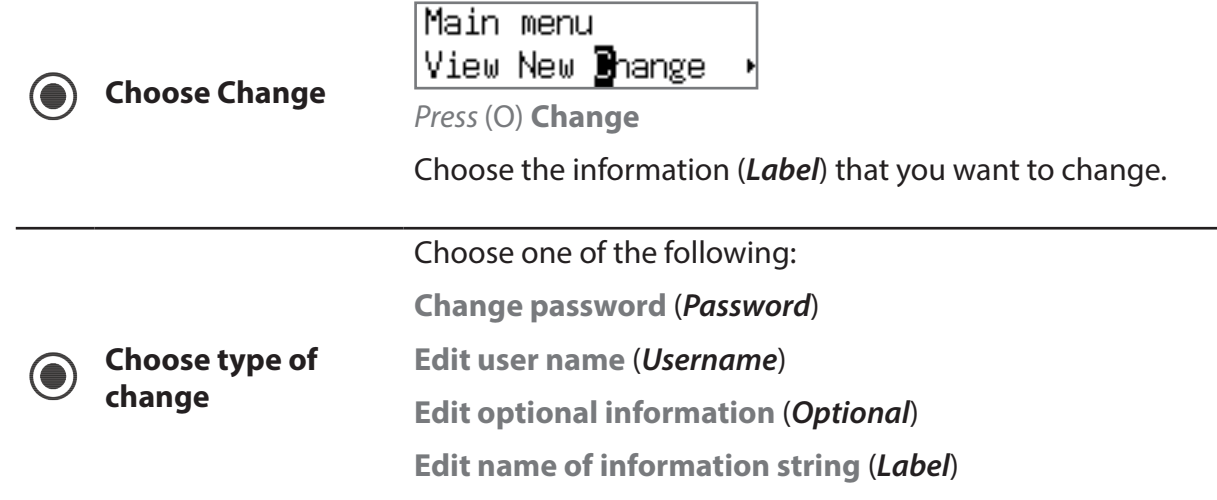

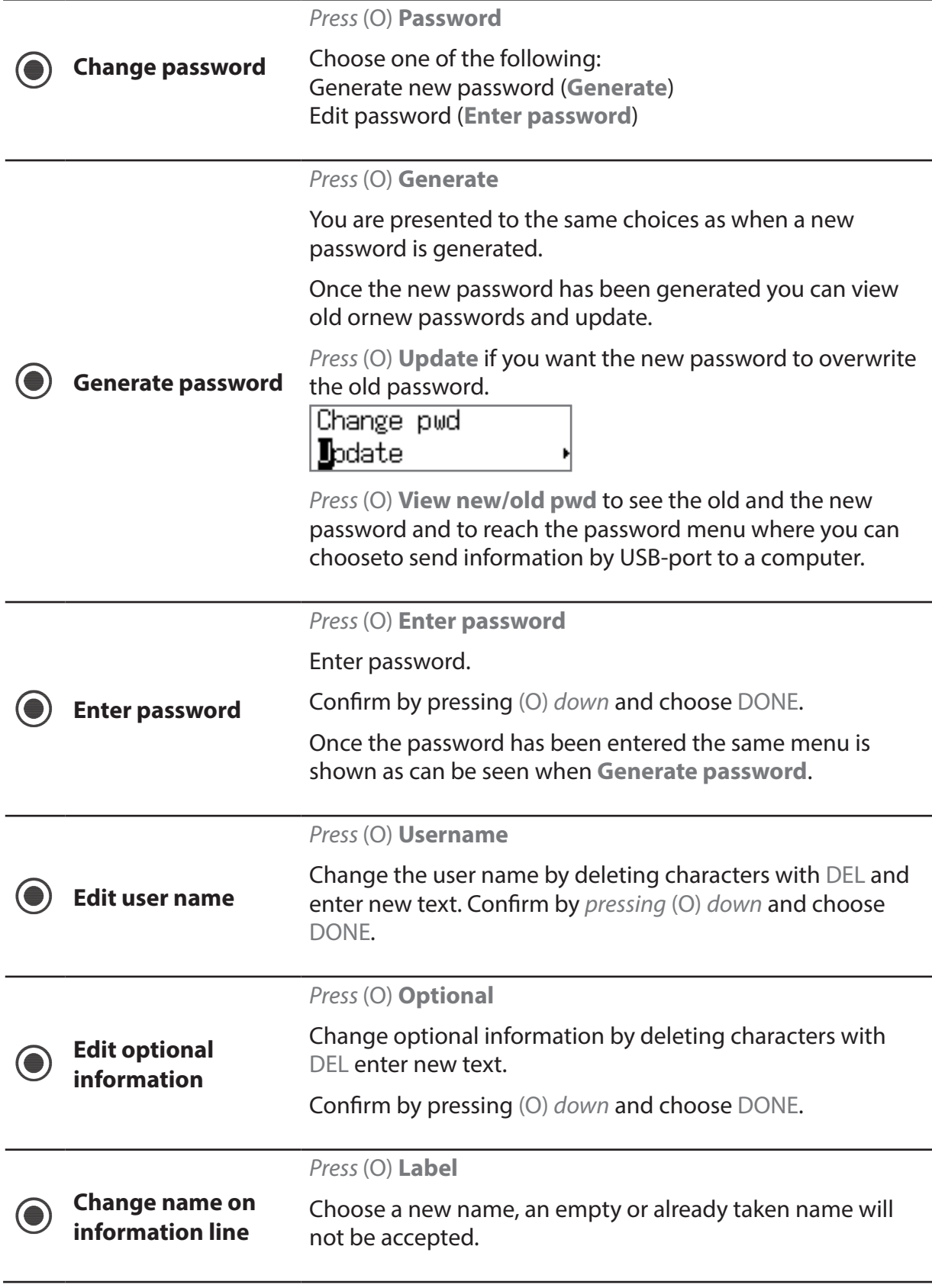

## **7. Delete data**

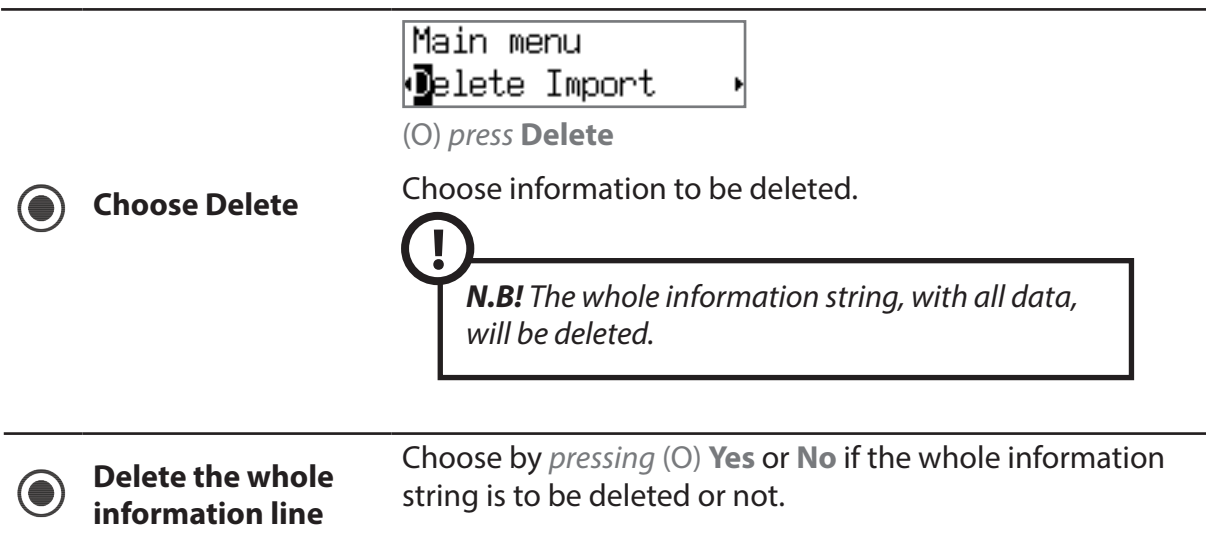

## **8. Import data to the seclave with a computer**

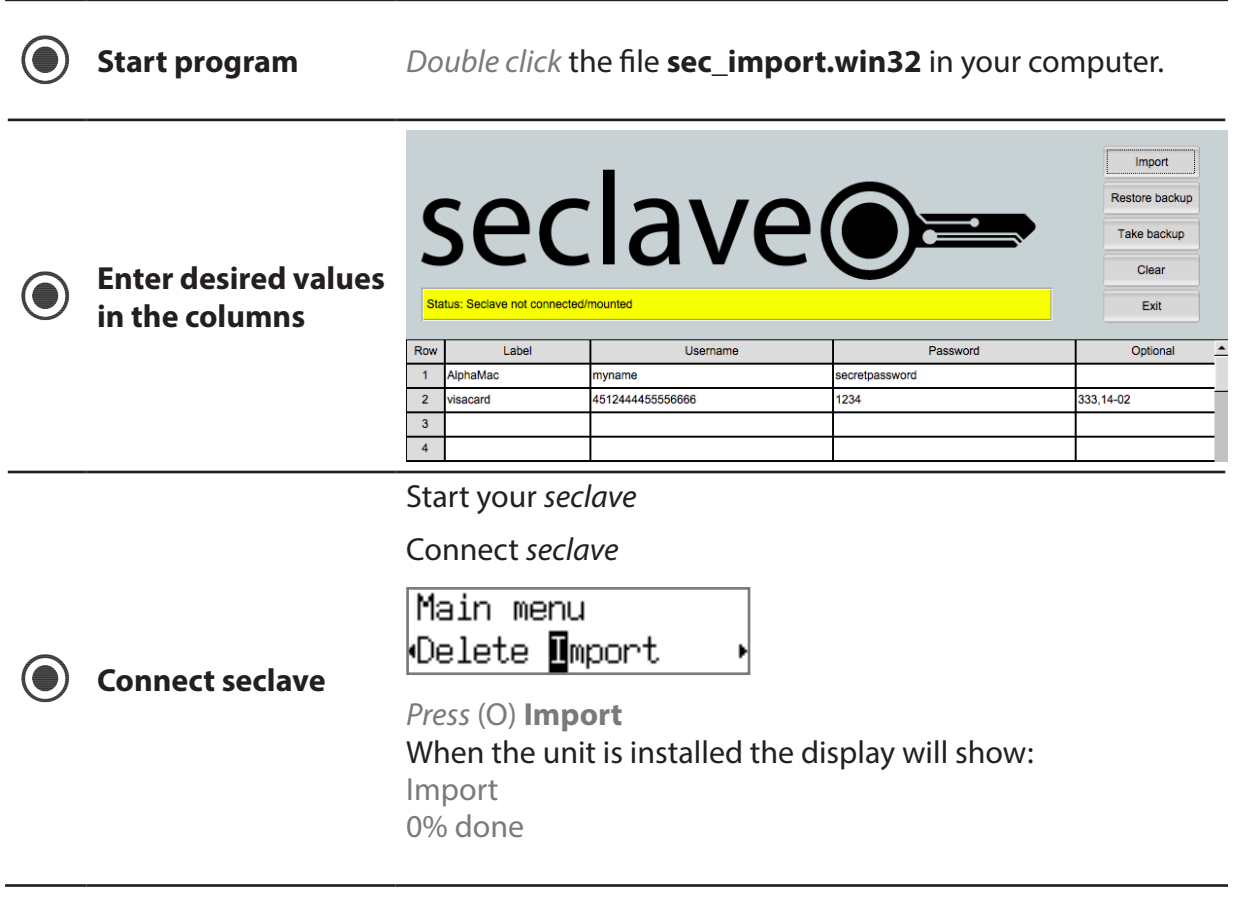

USER MANUAL - seclave

#### In the computer-program the status is changed:

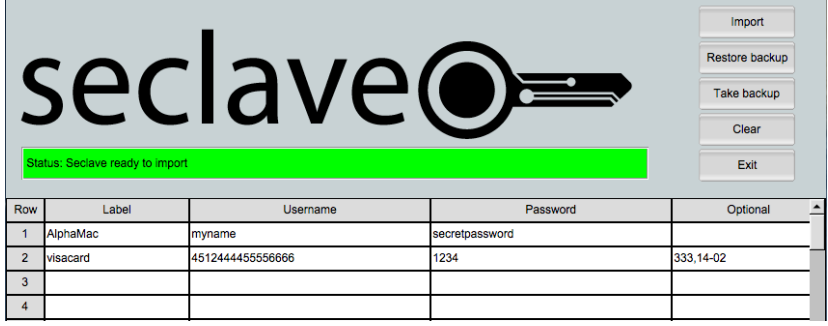

*Click* **Import**

When transfer and control is done the *seclave* will display:

Commiting Import OK

If import succeeded.

Failed to import! No space!

Failed because there was not enough room for all imported passwords on the device.

Failed to import! Invalid label!

Failed because the import program mis-formatted the imported labels.

Turn off the program in your computer with **Exit**

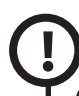

*On MacOSX it's import to eject the SECLAVE volume from the OS when you are told by seclave or you will receive a warning message from the OS.*

![](_page_9_Picture_14.jpeg)

Copyright © 2013 Seclave AB

Copyright © 2013 Seclave AB

![](_page_9_Picture_15.jpeg)

**Transfer data to seclave from computer**

## **9. Administration**

![](_page_10_Picture_177.jpeg)

seclave<sup>O-</sub></sup>

![](_page_11_Picture_1.jpeg)

This will erase all your passwords, but it will not change any settings like backup-key, login password, or saved backup restorekey.

You will need to re-enter your login for verification before you can proceed.

## **10. Backup**

**!**

With this function a backup can be made to a computer and then restored into a *seclave* unit. To read the information the backup key needs to be entered, it is displayed under **Show key**

The key is unique for your activated seclave. After every reactivation the backup key is changed.

The backup file should be stored in a secure place where it is not lost or destroyed.

*The backup key should be written down and kept in a secure place, for example in a bank safe or similar.*

![](_page_11_Picture_175.jpeg)

seclave<sup>O=</sup>

![](_page_12_Picture_186.jpeg)

## **11. Info**

This show information about your seclave:

- $\left( \bullet \right)$ **Used** - tells you the number of password stored in the *seclave*.
- **Free** - the number of free password slots.
- **V** the version on your *seclave.*
- $\bigcirc$ **S/N** – the serial number of your *seclave*.
- (●) **Pwrup** – times the *seclave* have been powered on since last activation.

## **12. Turning off**

In main menu *press* (O) *up* and the *seclave* will turn off in **1 second**.

The *seclave* is automatically turned off when not in use for more than **30 seconds**, and when in a sub-menu in **60 seconds**.

When connected to USB-port the seclave turns off in **2.5 minutes**.

## **13. Tips and tricks**

When importing, all data can be omitted except *Label*. In this way you can easily complete later on with extra information, for example with passwords by **Change->Password->Generate**

## **14. Technical data**

To show the version number and the serial number *press* (O) *left* at the same time as you *press* the power switch.

![](_page_12_Figure_16.jpeg)

![](_page_12_Figure_18.jpeg)